**Emails arrive from Critical Medical Needs Navigators in [agency@bge.com](mailto:agency@bge.com) in box, seeking an extension or restoral for a customer with medical needs.**

### 1. **Account is NOT currently in Severance and is not coded Special Needs**

- a. **Internet Team:** 
	- i. Review the account to determine if Special Needs forms have been sent out *within the last 2 months*
	- ii. If the Special Needs forms have never been sent:
		- 1. Follow the normal process to send Special Needs forms
		- 2. Reply by email to Navigator to advise of the 30-day hold and requirement to have the form signed by a qualified health care provider<sup>[1](#page-0-0)</sup> and returned within 30 days
	- iii. If more than 2 months have passed since forms have been sent
		- 1. Click the **Collection Process Active** in **Alerts**
		- 2. Click the **Cancel** button
		- 3. Click **OK** on warning message
		- 4. Navigate to the **Account page C&C** tab
		- 5. In the **Postpone Credit Review Until** field, enter the date 30 days out
		- 6. Click the **+ sign**. In the **Start Date** field enter today's date. In the **Stop Date** field enter the same date as **the Postpone Credit Review Until** date
		- 7. In the **Comments** field enter *30 day ext provided due to navigator request*
		- 8. Click **Save**
		- 9. Navigate to **Customer Contacts**
			- **a.** Locate the **Special Needs Certification New Participant Letter**
		- 10. Place a checkmark in the **Reprint Letter** box
		- 11. Click **Save**
	- iv. If less than 2 months have passed
		- 1. Advise the Navigator extension denied
	- v. Add a Customer Contact
	- *vi.* AFTER NOV. 12: Add Critical Medical Needs characteristic (characteristic type "CRITMED") in the Characteristics tab of the Account page *(for tracking purposes)*:

<span id="page-0-0"></span>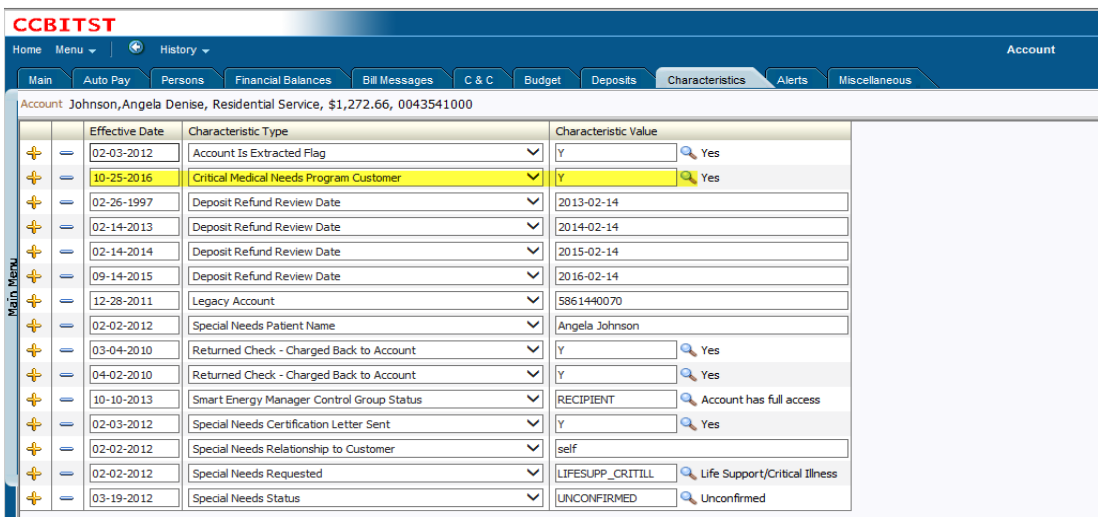

## 2. **Account is NOT currently in Severance, however the account is already coded Special Needs**

# a. **Internet Team:**

- i. Review the account to determine if a medical extension has been granted within the last 2 months
- ii. If more than 2 months:
	- 1. Click the **Collection Process Active** in **Alerts**
	- 2. Click the **Cancel** button
	- 3. Click **OK** on warning message
	- 4. Navigate to the **Account page C&C** tab
	- 5. In the **Postpone Credit Review Until** field, enter the date 30 days out
	- 6. Click the **+ sign**. In the **Start Date** field enter today's date. In the **Stop Date** field enter the same date as **the Postpone Credit Review Until** date
	- 7. In the **Comments** field enter *30 day ext provided due to Navigator request*
	- 8. Click **Save**
	- 9. Advise Navigator of extension date
- iii. If less than 2 months:
	- 1. Advise the Navigator extension denied
- iv. Add a Customer Contact
- v. Add CRITMED Characteristic *(tracking purposes)*

# 3. **Account is in Severance**

## a. **Internet Team:**

- i. Call 4032 to determine if **Severance** can be cancelled
- ii. If over 4 min wait, IM Marvin Guthrie, Kiesha Anyim or Felicia Pearce

#### b. **Collections Team**

- i. Review the status of the field activity
- ii. If account is in **Received** or **Assigned** status
	- 1. Cancel the **Severance** process
	- 2. Advise the Internet rep the Severance has been called
- iii. If in **Accepted** or **En Route** status
	- 1. Contact dispatch to have job cancelled
	- 2. Ensure that the dispatcher has contacted the tech to have the job pulled before prior to ending the call and canceling the job (this will avoid a COIE)
	- 3. Advise the Internet rep of the status of **Severance**

#### c. **Internet Team:**

- i. Reply by email to Navigator to advise of the status of **Severance**
- ii. Add a Customer Contact
- iii. Add CRITMED Characteristic *(tracking purposes)*

#### 4. **Service OFF**

# a. **Internet Team:**

- i. Review Navigator's request/proposal
- ii. If commitments sufficient for restoral:
	- 1. Issue order to restore service
	- 2. Add Customer Contact
	- 3. Add CRITMED Characteristic *(tracking purposes)*
- iii. If commitments are insufficient
	- 1. Forward e-mail to [NavigatorInquiryMailbox@exeloncorp.com](mailto:NavigatorInquiryMailbox@exeloncorp.com)
- iv. Add a Customer Contact

### b. **Collections Team**

- i. Review the account to determine if service can be restored
- ii. Respond/Contact Navigator directly to advise of decision or what is needed to have service restored
- iii. Add Customer Contact
- iv. Add CRITMED Characteristic *(tracking purposes)*

## 5. **Service OFF due to Theft**

- a. **Internet Team**
	- i. Advise Navigator service off due to Theft and that request will be forwarded to Revenue Protection to calculate charges due
	- ii. Send an e-mail to [TOERevenueProtecti@exeloncorp.com](mailto:TOERevenueProtecti@exeloncorp.com)
		- 1. In the subject line include **"Medical Navigator"**
		- 2. Include in the body of the e-mail: Customer's full name, the address where they are trying to receive service, the Navigator's name and e-mail address

### b. **Revenue Protection**

i. Calculate charges and respond by email directly to the Navigator within 24 hrs